## **How to use SNMP to get the entire OSPF Link State**

### **Advertisement**

Created at 2011/05/31

### **Introduction**

Simple Network Management Protocol (SNMP) is a widely used protocol for monitoring the health and welfare of network equipment.

# **Topology**

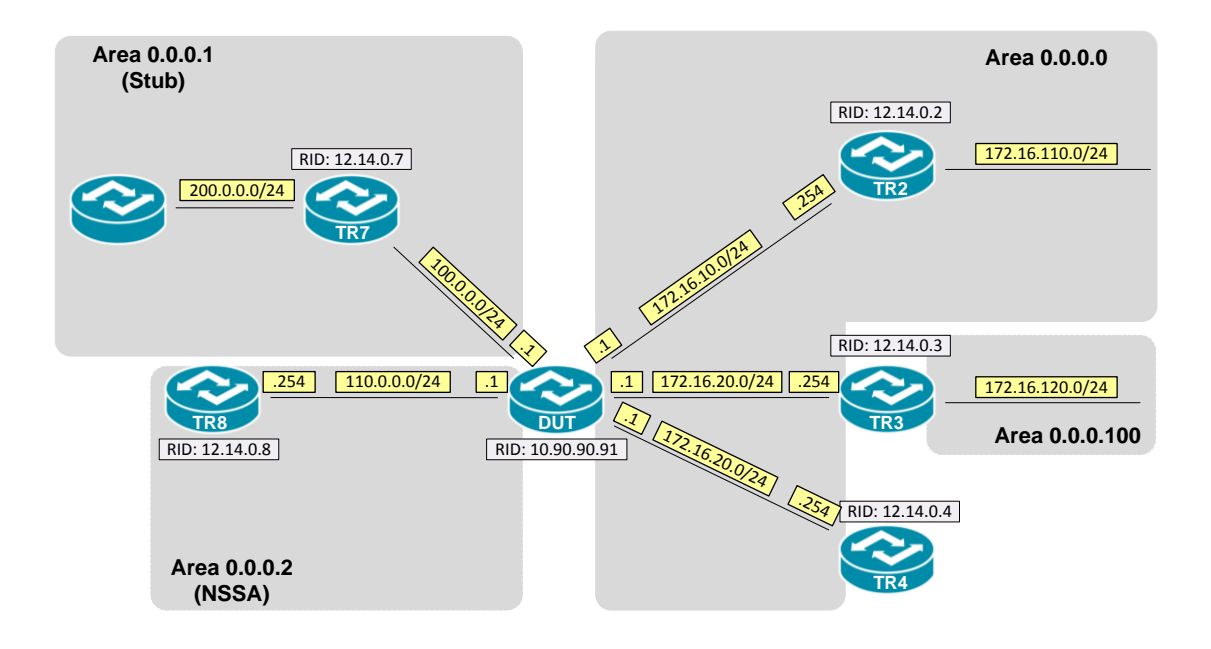

# **OID**

### **ospfLsdbAdvertisement**

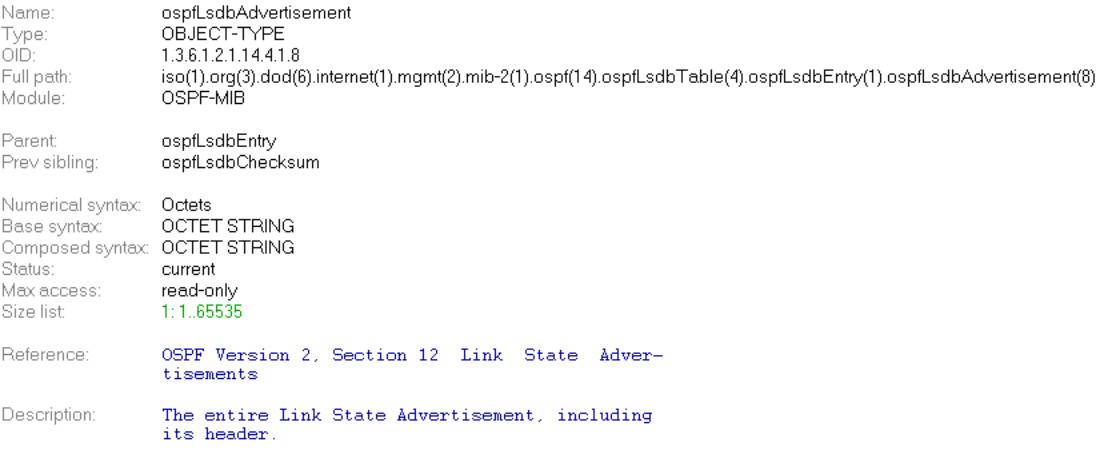

# **Step-by-Step**

#### **I. SNMP Command**

snmpwalk -v 2c -c private <DUT IP> 1.3.6.1.2.1.14.4.1.8.<Area ID>

#### **II. Result**

 $C:\>$ snmpwalk -v 2c -c private -m ALL 192.168.1.91 1.3.6.1.2.1.14.4.1.8.0.0.0.0 0SPF-MIB::ospfLsdbAdvertisement.0.0.0.0.routerLink.10.90.90.91.10.90.90.91 = Hex-STRING: 00 00 02 01 0A 5A 5A 5B 0A 5A 5A 5B 80 00 00 33 40 A0 00 3C 01 00 00 03 AC 10 1E 01 AC 10 1E 01 02 00 00 01 02 03 04 04 05 06 06 10 14 01 02 00 00 01<br>02 00 00 01 02 10 14 01 02 00 00 01<br>02 00 00 01 02 00 00 01 0SPF-MIB::ospfLsdbAdvertisement.0.0.0.0.routerLink.12.14.0.2.12.14.0.2 = Hex-STRING: 00 0011 1113-105 prins assumed the sement condition of the 1980 and 2D<br>01 00 01 0C 0E 00 02 0C 0E 00 02 80 00 00 2D<br>68 97 00 30 00 00 00 02 AC 10 0A 01 AC 10 0A FE 02 00 00 0A AC 10 6E 00 FF FF FF 00 03 00 00 1F 0SPF-MIB::ospfLsdbAdvertisement.0.0.0.0.routerLink.12.14.0.3.12.14.0.3 = Hex-SIRING: 00 01 00 01 0C 0E 00 03 0C 0E 00 03 80 00 00 2E FF 42 00 24 01 00 00 01 AC 10 14 01 AC 10 14 FE 02 00 00 0A 0SPF-MIB::ospfLsdbAdvertisement.0.0.0.0.routerLink.12.14.0.4.12.14.0.4 = Hex-STRING: 00 01 00 01 0C 0E 00 04 0C 0E 00 04 80 00 00 2F CD 5C 00 24 02 00 00 01 AC 10 1E 01 AC 10 1E FE 02 00 00 0A OSPF-MIB::ospfLsdbAdvertisement.0.0.0.0.networkLink.172.16.10.1.10.90.90.91 = Hex-STRING : 00 00 02 02 AC 10 0A 01 0A 5A 5A 5B 80 00 00 0D C2 73 00 20 FF FF FF 00 0A 5A 5A 5B 0C 0E 00 02 OSPF-MIB::ospfLsdbAdvertisement.0.0.0.0.networkLink.172.16.20.1.10.90.90.91 = Hex-STRING : 00 00 02 02 AC 10 14 01 0A 5A 5A 5B 80 00 00 0D 62 C8 00 20 FF FF FF 00 0A 5A 5A 5B OC 0E 00 03 OSPF-MIB::ospfLsdbAdvertisement.0.0.0.0.networkLink.172.16.30.1.10.90.90.91 = Hex-STRING : 00 00 02 02 AC 10 1E 01 0A 5A 5A 5B 80 00 00 0D 02 1E 00 20 FF FF FF 00 0A 5A 5A 5B 0C 0E 00 04

OSPF Link-State database of Router LSA in Backbone area

DGS-3627:admin#show ospf lsdb area 0.0.0.0 type rtrlink<br>Command: show ospf lsdb area 0.0.0.0 type rtrlink Area ID: 0.0.0.0<br>Link State ID: 10.90.90.91/0<br>Link State Age: 1412<br>Checksum: 0x429F LS Type: Router Link<br>Advertising Router: 10.90.90.91 LS Sequence Number: 0x80000032 Area ID: 0.0.0.0<br>Link State ID: 12.14.0.2/0<br>Link State Age: 779<br>Checksum: 0x6897 LS Type: Router Link<br>Advertising Router: 12.14.0.2 LS Sequence Number: 0x8000002D Area ID: 0.0.0.0<br>Link State ID: 12.14.0.3/0<br>Link State Age: 659<br>Checksum: 0xFF42 LS Type: Router Link<br>Advertising Router: 12.14.0.3 LS Sequence Number: 0x8000002E Area ID: 0.0.0.0<br>Link State ID: 12.14.0.4/0<br>Link State Age: 659<br>Checksum: 0xCD5C LS Type: Router Link<br>Advertising Router: 12.14.0.4 LS Sequence Number: 0x8000002F Total Entries: 4

#### **Reference**

- This example is made by DGS-3600 series in firmware R 2.80.B61.
- SNMP Tools is Net-SNMP.